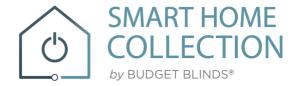

# QUICK START GUIDE AMAZON ALEXA

# YOUR SMART HOME COLLECTION SKILL

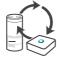

## ABOUT THE "SMART HOME COLLECTION" SKILL

Your SHC Shades just got smarter. Amazon Alexa works with the SHC app to take control of your shades with your voice. All you need is a SHC Hub that's already setup, then you can add the Smart Home Collection Skill to your Amazon Alexa.

This allows you to control individual or groups of shades with precision.

#### **GETTING STARTED**

Before connecting Alexa to your SHC Hub, please ensure the SHC Hub and Shades are working.

In order to control your Shades with your voice you will need the following:

- 4 SHC Hub already setup and working
- 4 SHC App and account
- Working Shades with your SHC App
- 4 Alexa App and account

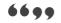

# CONTROLLING YOUR AUTOMATE SHADES THROUGH AMAZON ALEXA

To create a seamless experience to handsfree voice activation, consider the natural way you and your family would call a shade on your Amazon Alexa. You may want to consider changing the name from Shade 1 to Living room Shade in your SHC App. Also considerifthe shade will be controlled individually or in a group and name it accordingly in the SHC App.

## **ALEXA - SHADE ON/OFF**

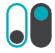

Alexa currently treats shades as if they were switches, so Alexa will respond to turn on or turn off Living room shade.

Example commands;

- To lower an individual shade, simply say, "Alexa, turn on Bedroom Shade"
- To raise an individual shade, simply say, "Alexa, turn off Bedroom Shade"

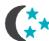

#### **SCENE CONTROL**

Scene Control is different to Group Control; a scene can be multiple shades set to different positions. If you plan to trigger scenes through Alexa, consider the most meaningful, easy to remember scene names. For instance, a scene named "Good Morning" is easy to remember and accurately describes the experience one might look for in that scene. Then remember to configure that scene in your SHC App.

To activate a scene created in the SHC

App, simply say, "Alexa, turn on Good Morning"

Note: Scenes can only be created in the SHC App, not in Alexa App.

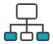

## **GROUP CONTROL**

Another method of operating window shades through Alexa is through groups. These groups are often individual rooms, multiple room groupings, or a whole home. Please be aware that the rooms you have programmed into your SHC App will not automatically showup in your Amazon Alexa App.

You will be required to recreate the groupings in your Amazon Alexa App. Once that group has been created in Amazon Alexa, triggering it to operate, is as simple as asking Alexa to turn on that group.

To lower a group of shades configured in the Alexa App, simply say "Alexa, turn on Living Room"

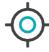

## PERCENTAGE CONTROL

An individual window shade or group can be sent to any percentage of openness. The percentage will be based on the programmed limits on the motor.

A shade that is completely raised to its upper limit is at 100%, while a shade that is completely lowered to its lower limit is at 0%.

To move an individual shade only a little down, simply say "Alexa, set Bedroom Shade to 22%"

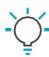

## TIPS

- 4 Alexa responds to names created in the SHC App. Consider using "one" when numbering shades instead of "1". Avoid using all special characters like % and numbers.
- If you have changed the name of your shade or scene in your SHC App, please ensure you force close the SHC App, then reopen the SHC App. Only then can yourediscover the devices and scenes in your Alexa App.

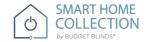

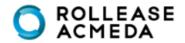

# **ENABLINGYOUR Smart Home Collection SKILL**

First ensure your Alexa account is setup and working. To test this, ask Alexa the time; if Alexa responds; this will confirm Alexa is working. Also test the SHC App and ensure the SHC hub and Shades are working.

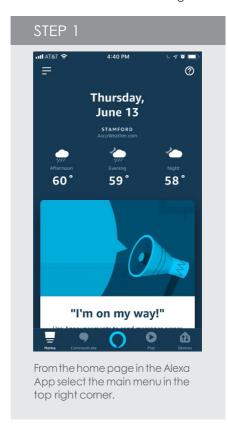

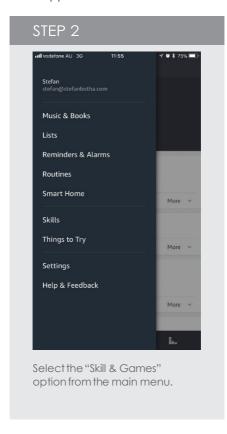

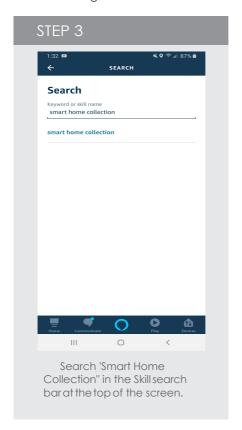

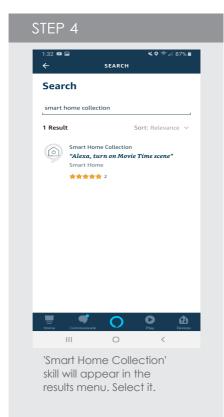

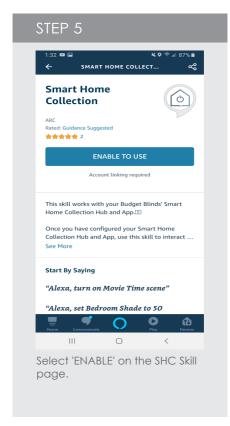

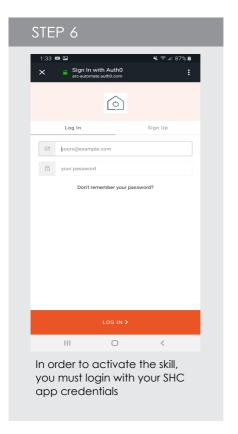

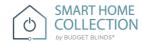

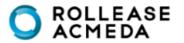

# DISCOVERING DEVICES AND

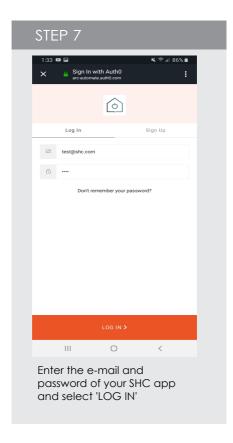

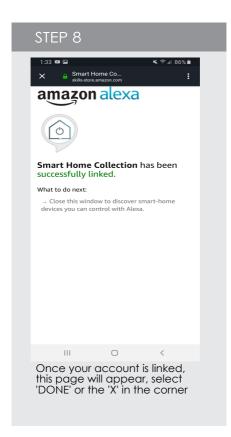

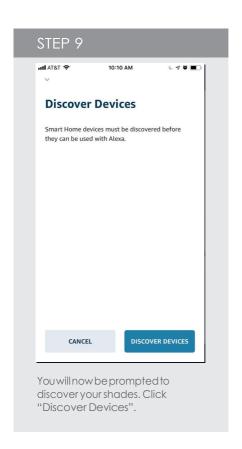

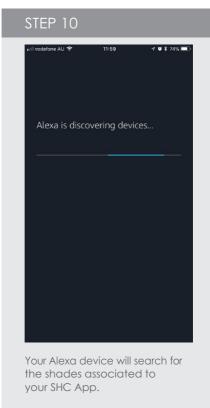

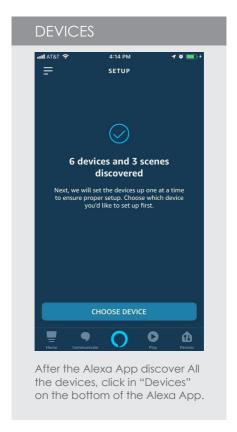

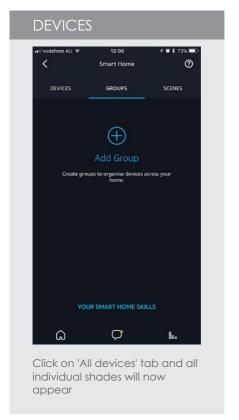

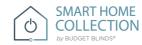

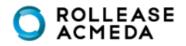

## **DISCOVERING DEVICES AND**

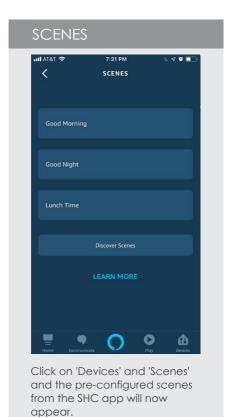

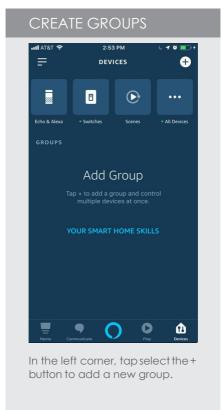

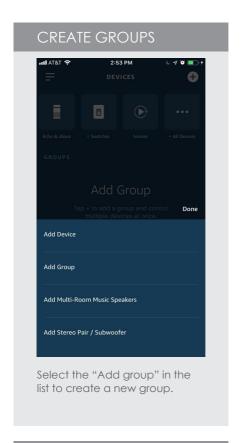

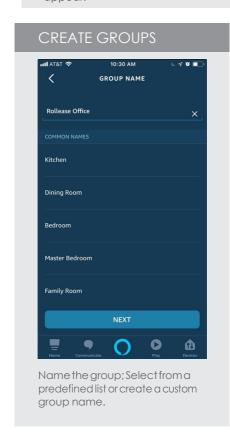

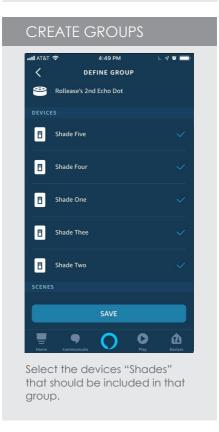

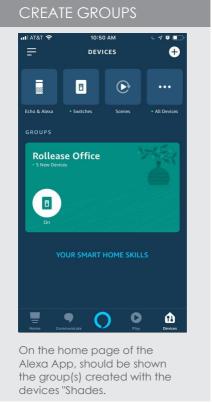

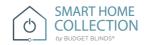

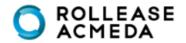

# **CUSTOM VOICE COMMANDS:**

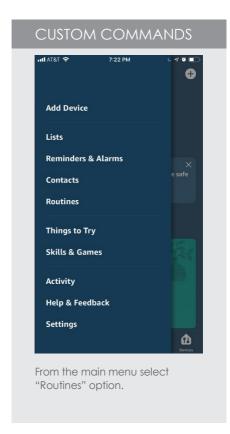

If you want to use custom commands like open close raise or lower, the Alexa App can create routines. Routines are sequences of actions; example A routine can be triggered by a custom command and the action can be for a group or single shade to move.

Example Commands that work well: Alexa, raise all the shades/blinds, Alexa lower bedroom shade. We suggest trialing a few commands that sound natural that Alexa will accept. Note not all commands will work.

Prior to setup ensure you have groups setup that you would like to control.

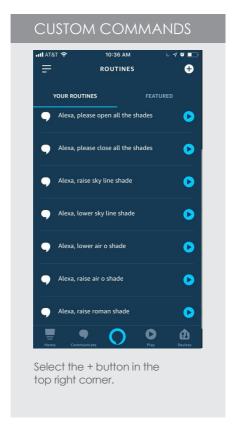

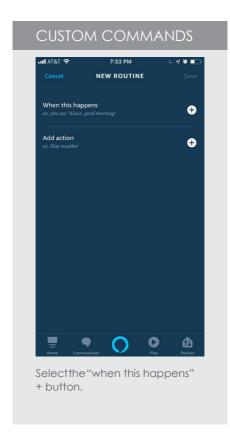

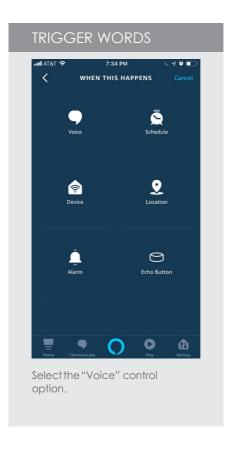

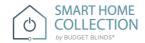

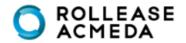

# **CUSTOM VOICE COMMANDS:**

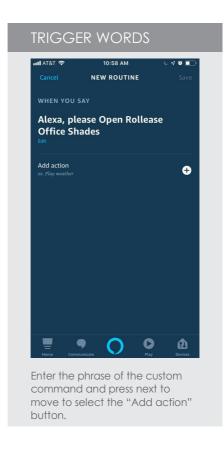

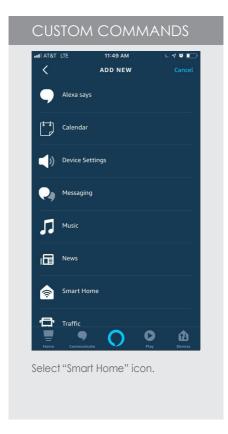

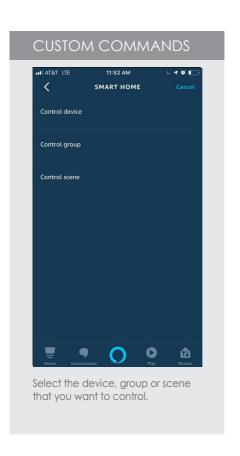

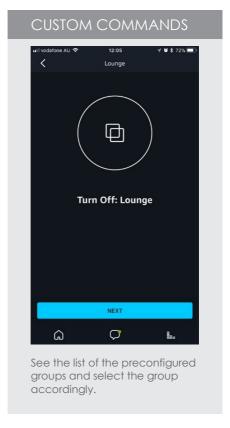

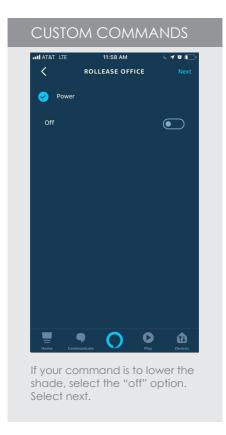

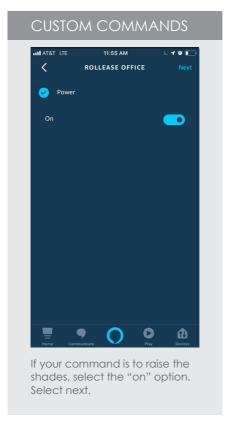

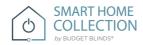

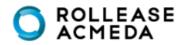

# **CUSTOM VOICE COMMANDS:**

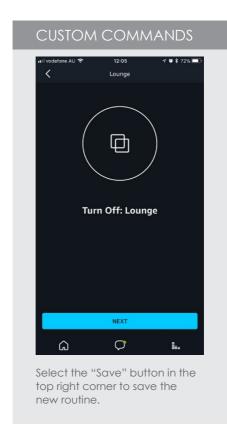

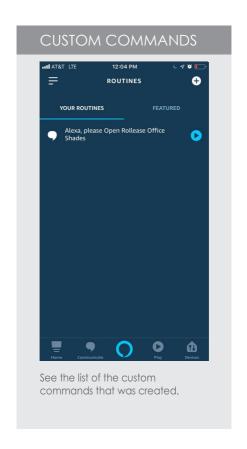

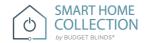

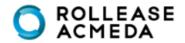